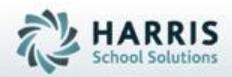

# ClassMate for Adult Education

Student Portal: Administrators Guide

SPECIALIZED STUDENT SOLUTIONS | STUDENT INFORMATION | FINANCIAL MANAGEMENT | SCHOOL NUTRITION

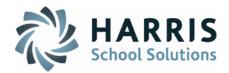

#### **Student Portal Overview**

The ClassMate for Adult Education Student Portal provides student s the ability to browse offered courses/classes, register for classes and pay online. Additionally, students can view enrollment (present & past), financial transactions (present & past), grade and attendance. If a student is registered in a class that allows partial payments, student can also make online payments toward the balance due.

#### What we'll Learn.....

#### Portal Configuration: Admin Setup

-Identifying Portal Admin -User Credentials: Username Password -Portal Configuration: Images Portal Text **Email Setup** Contact Us Help Testimonials Settings Inquiry Waitlist Self Registrations Admin Approval

#### Portal Configuration: Admin Setup

-Registration Viewable Fields Mandatory Fields -Payment Gateway -Email Template Configuration

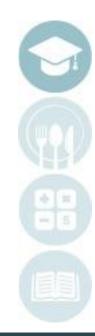

### **Getting Started**

#### Double click > **Modules** > Double Click Personnel Management Click Employee Management

A portal administrator must be identified in ClassMate. To flag a user as the portal administrator, select the Admin radio button located at the bottom of the general tab page in the Portal User Type Box and ensure the User ID is populated. **BOTH** must be present to login as an administrator.

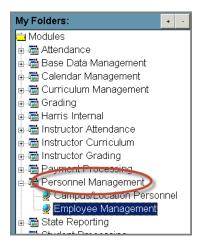

| Home Number:   | (222) -                           | Work Number: | (222) - | Ext.: | 2345 |
|----------------|-----------------------------------|--------------|---------|-------|------|
| Cell Phone:    | (222) -                           | FAX Number:  | () -    |       |      |
| Email Address: | jfenstermacher@clas               | sslink.com   |         |       |      |
| SSN:           |                                   | Birthdate:   |         | _     |      |
| Gender:        | Female                            | -            |         |       |      |
| Ethnicity:     | White, Non-Hispanic               | >            | -       |       |      |
|                | Portal User Type     O Instructor |              |         |       |      |

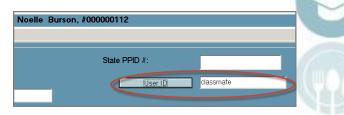

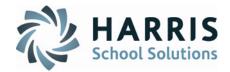

### **Student Portal: Helpful Hints**

- •Portal Administrators will use their ClassMate Password to login to the portal
- •Portal Administrators cannot change their password via the portal
- •Portal Administrators username will be the email address populated in the employee management module general Tab>Email Field

|                                        | Deb Warke, #000000335                     |
|----------------------------------------|-------------------------------------------|
| General Position Rates Qualified Cours |                                           |
| General                                |                                           |
| ID #                                   | 000000335 * State PPID #:                 |
| Title:                                 | Mrs. User ID                              |
| First Name:                            | Deb                                       |
| Middle Name:                           |                                           |
| Last Name:                             | Warke *                                   |
| Suffix:                                |                                           |
| Address 1:                             | 1200 Harbor Boulevard                     |
| Address                                |                                           |
| Address Portal Username                |                                           |
| City/State,                            | – Select A City/State/Zip Code            |
| Home Number:                           | (222) - Work Number: (222) - Ext.: 2345   |
| Cell Phone:                            | (222) - FAX Number: ( ) -                 |
| Email Address:                         | jfenstermacher@classlink.com              |
| SSN:                                   | Birthdate: _/_/                           |
| Gender:                                | Female                                    |
| Ethnicity:                             | White, Non-Hispanic                       |
|                                        | Portal User Type<br>O Instructor O (Admin |
|                                        |                                           |

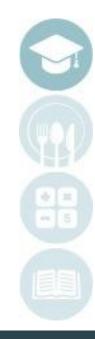

#### SPECIALIZED STUDENT SOLUTIONS | SCHOOL NUTRITION | FINANCIAL MANAGEMENT | STUDENT INFORMATION

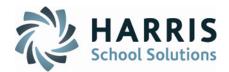

### **Student Portal: Portal Configuration**

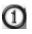

(2)

Enter the URL for your site the internet address field

#### Select the Sign In option

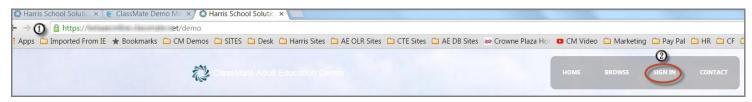

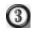

(4)

(5)

- Enter your email addresses in the Username field
- Enter your ClassMate password in the Password field
  - Select the GREEN Login button

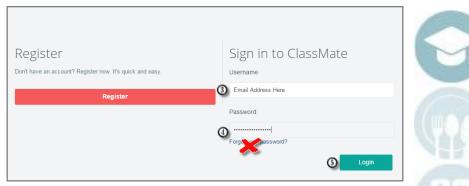

Helpful Hint: Portal Administrators may NOT change their password via the portal link

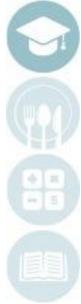

#### SPECIALIZED STUDENT SOLUTIONS | SCHOOL NUTRITION | FINANCIAL MANAGEMENT | STUDENT INFORMATION

### **Student Portal: Portal Configuration**

- Select the Admin down arrow to view options
- 2

3

(4)

(5)

(1)

- Select the Portal Configuration option
- Images Tab: Select the Choose File button to browse and select the image to be used as the Background Image for your site
- **Images Tab**: Select the **Choose File** button to browse and select the image to be used as the **Logo** for your site

#### Select the **BLUE Save** button

| Portal Configuration           |               |              |                 |                             |
|--------------------------------|---------------|--------------|-----------------|-----------------------------|
| Images Text Er                 | mail Testimon | als Settings | Terms of Servic | e Registration              |
| Background Image               |               |              |                 | Logo                        |
| (3) Choose File No file chosen |               |              |                 | (Choose File No file chosen |
| Save                           |               |              |                 |                             |

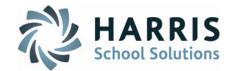

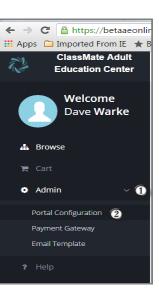

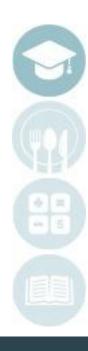

#### SPECIALIZED STUDENT SOLUTIONS | SCHOOL NUTRITION | FINANCIAL MANAGEMENT | STUDENT INFORMATION

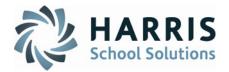

### **Student Portal: Portal Configuration**

#### Portal Photo Information

ClassMate allows portal administrators the ability to upload photos & images. These files are use to customized not only the background of the student portal site but also for Programs, courses and classes and avatars. Portal Administrators can select from the ClassMate library of photos or upload their own. Please notes the following guideline for photos used on the Adult Education Student Portal:

### Background Image, Logo & Avatar:

•No limit in size •Image type should be .png or .jpg ONLY

### **Courses & Classes:**

Photo should be greater than 350 \* 200 (width \* height)
No restrictions on image type

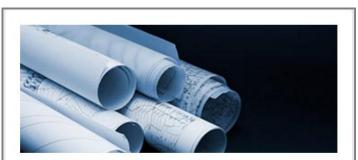

Architecture & Construction

Browse

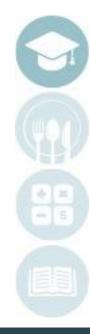

#### SPECIALIZED STUDENT SOLUTIONS | SCHOOL NUTRITION | FINANCIAL MANAGEMENT | STUDENT INFORMATION

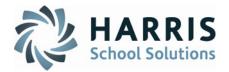

### **Student Portal: Portal Configuration**

The **Text Tab** allows portal administrators the ability to create verbiage and create the look and feel of the portal home page. The Text Tab contains the following fields:

| Banner Text: | Allows users to customize text font type, color, bold, placement, etc.                                               |
|--------------|----------------------------------------------------------------------------------------------------|
| Address:     | Allows users to enter the school address. Additional address fields can                                              |
|              | be added for additional campus (s)                                                                                   |
| Phone:       | Allows users to enter the school phone number. Fax and 800 number fields can also be added. Limit of 3 phone fields. |
|              | can also be added. Limit of 5 phone helds.                                                                           |
| Hours:       | Allows users to enter the school hours. Additional fields can be added                                               |
| Save:        | Select the <b>BLUE Save</b> button. Notice the display message indicating the configurations                         |
|              | have been successfully saved.                                                                                        |

|                                                           |                                                               | Dave Warke                                |
|-----------------------------------------------------------|---------------------------------------------------------------|-------------------------------------------|
| A Normal text 👻                                           | Black • Bold Italic Underline III III II III II               | Portal configuration changed successfully |
| ClassMate Ad                                              | ult Ed Beta Site - Check out all the courses at our school!!! |                                           |
| idress Add more                                           |                                                               |                                           |
| 7599 Beth-Bath<br>Pik Suite 200<br>Street 12<br>Bath , PA |                                                               | ×                                         |
| one Add more                                              |                                                               |                                           |
| hone                                                      | <ul> <li>541-754-3010</li> </ul>                              | x                                         |
| ах                                                        | • 555-555-5555                                                | ×                                         |
| 00 Numbers                                                | · 800-800-8001                                                | ×                                         |
| ours Add more                                             |                                                               |                                           |
| Monday - Friday 8am t                                     | o 8pm                                                         | ×                                         |
| Saturday - 7am to 7pm                                     |                                                               | ×                                         |
|                                                           |                                                               | ×                                         |

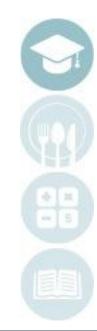

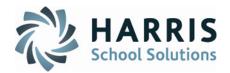

### **Student Portal: Portal Configuration**

The **Email Tab** allows portal administrators the ability to direct student requests for information and help to the appropriate school employees. The email addresses entered into the fields are for your school employees **ONLY**. ClassMate does **NOT** provide your student with information or direct help support.

| (1) | <b>Contact Us Email:</b> | Allows portal administrators to direct student requests for more                                                                                                    |
|-----|--------------------------|----------------------------------------------------------------------------------------------------|
| 2   | Help Email:              | information to the school employee email address entered into this field<br>Allows portal administrators to direct student requests for help to the<br>school employee email address entered into this field |
| 3   | Save:                    | Select the <b>BLUE Save</b> button. Notice the display message indicating the configuration have been successfully saved                                                                                     |

| Portal Configuration                                                  |         | Help                                                                                                    |
|-----------------------------------------------------------------------|---------|----------------------------------------------------------------------------------------------------|
| Images Text Email Testimonials Settings Terms of Service Registration | Nam     | e Dave                                                                                                  |
| Contact Us Email                                                      | Ema     | il It@Yourschool.com                                                                                    |
| O @n com                                                              | Subjec  | Question                                                                                                |
| Help Email                                                            | Message | I am a new student and want to know if I need to have an apple computer to take classes at your school? |
|                                                                       |         |                                                                                                    |
| 3 Save                                                                |         |                                                                                                    |
|                                                                       |         | <i>"</i> "                                                                                              |
|                                                                       |         | Close Save                                                                                              |

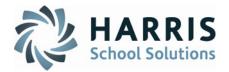

### **Student Portal: Portal Configuration**

The **Testimonials Tab** allows portal administrators the ability to create testimonials. These will display on the home page of the portal and scroll. Up to 4 testimonials can be created.

Testimonial :

Save:

Allows portal administrators to enter testimonials

Select the **BLUE Save** button. Notice the display message indicating the configuration have been successfully saved

| Por | tal <b>Configur</b> a      | ation                      |       |              |          |                  |              |
|-----|----------------------------|----------------------------|-------|--------------|----------|------------------|--------------|
|     | Images                     | Text                       | Email | Testimonials | Settings | Terms of Service | Registration |
|     | Testimonial<br>We love Cla | Add more<br>ssMate Adult E | Edili |              |          |                  |              |
|     | Samantha                   |                            |       |              |          |                  |              |
|     | Jones                      |                            |       |              |          |                  |              |
|     | Director Adu               | lt Ed, XYZ Scl             | nool  |              |          |                  |              |

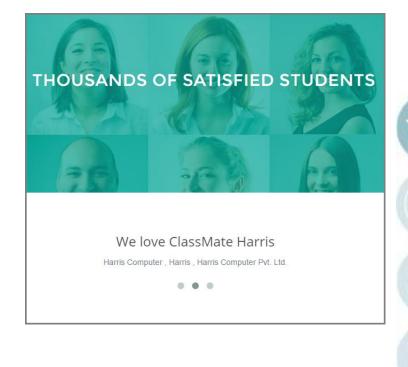

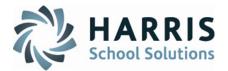

### **Student Portal: Portal Configuration**

The **Settings Tab** allows portal administrators the ability to adjust the portal global settings , which enable specific functionality on the portal.

| Inquiry is Enabled :          | Allows students to make an inquiries via the portal for specific classes.<br>Inquiries are easily identified allowing school marketing employees to<br>contact the potential student quickly.                                                    |
|-------------------------------|----------------------------------------------------------------------------------------------------|
| Waitlist is Enabled:          | Allows students to register for a class when no seats are available. ClassMate automation will place the student on the waitlist for the specific class.                                                                                         |
| Self Registration is Enabled: | This features turns self-registration on or off for ALL classes. If self-registration is turned off, a button displays with a message to call the school to register.<br>The phone number for this display is pulled form the phone field on the |

Text Tab.

| Don't have an account? Register now. It's quick and easy. | Register               |                                    |
|-----------------------------------------------------------|------------------------|------------------------------------|
|                                                           | Don't have an account? | Register now. It's quick and easy. |
| Call To Register - 541-754-3010                           | Call To Reg            | ister - 541-754-3010               |

| IMAGE | DESCRIPTION                                                                                                    | FEES                                                                                                    | TOTAL   | MINIMUM PAYMENT             | ACTION                                         |
|-------|----------------------------------------------------------------------------------------------------|----------------------------------------------------------------------------------------------------|---------|-----------------------------|------------------------------------------------|
|       | Veterinary Assistant with new text as a test<br>Description:<br>ClassID: 1516D<br>Instructor: Amanda Stern<br>Dates: 08/24/2015 - 05/27/2016<br>Monday: 8:00 AM - 2:30 PM<br>Truesday: 8:00 AM - 2:30 PM<br>Thursday: 8:00 AM - 2:30 PM<br>Friday: 8:00 AM - 2:30 PM<br>Friday: 8:00 AM - 2:30 PM<br>Available Seats: 1 | \$50.00-Application Fee - PS FullTime<br>\$10.00-Child Abuse Background Check<br>\$10.00-Criminal Background Check | \$70.00 | Payment in Full<br>Required | Call To<br>Register<br>54.7554.3010<br>Inquiry |

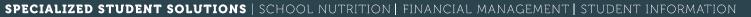

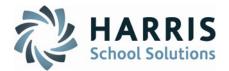

### **Student Portal: Portal Configuration**

The **Settings Tab** allows portal administrators the ability to adjust the portal global settings , which enables specific functionality on the portal.

#### Admin Approval For Portal Access in Enabled:

This feature allows schools a greater level of control over student registration. If enabled, will NOT have the ability to register for classes until the student has been flagged in ClassMate as yes for **"Portal Access"**. If enabled, the school the school **MUST** approve students for portal access before they can register.

| Images Text Email Testimonials Settings Terms of Service Regis | istration Online Login Information Username: |  |
|----------------------------------------------------------------|----------------------------------------------|--|
| Inquiry IsEnabled                                              | Password: View Portal Access                 |  |
| ✓ WaitList IsEnabled                                           | No Yes                                       |  |
| Self Register IsEnabled                                        |                                              |  |
| Admin Approval For Portal Access IsEnabled                     |                                              |  |
| Save                                                           |                                              |  |
|                                                                |                                              |  |
|                                                                |                                              |  |
|                                                                |                                              |  |
|                                                                |                                              |  |
|                                                                |                                              |  |

#### SPECIALIZED STUDENT SOLUTIONS | SCHOOL NUTRITION | FINANCIAL MANAGEMENT | STUDENT INFORMATION

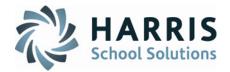

**Student Portal: Portal Configuration** 

The **Terms of Service Tab** allows portal administrators the ability to upload .PDF documents related to terms of service and usage. ClassMate customers browse to the file location and upload the.PDF document to display.

| Portal Configuration |                |       |              |          |                  |              |  |
|----------------------|----------------|-------|--------------|----------|------------------|--------------|--|
| Images               | Text           | Email | Testimonials | Settings | Terms of Service | Registration |  |
| Choose F<br>Sav      | ile No file cl | hosen |              |          |                  |              |  |

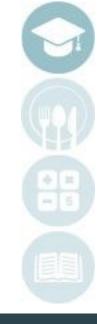

#### SPECIALIZED STUDENT SOLUTIONS | SCHOOL NUTRITION | FINANCIAL MANAGEMENT | STUDENT INFORMATION

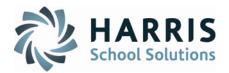

### **Student Portal: Portal Configuration**

The **Registration Tab** allows portal administrators the ability to select from a listing of fields to be visible on the portal when students register for a portal account. Additionally, administrators can also flag the fields as "**Mandatory**" meaning registrants **MUST** complete the field or they will not be able to complete the registration process. and usage. Fields Include:

-First Name -Last Name -Address Line 1 -Address Line 2 -City -State -Zip Code -Home Phone -Cell Phone -Birth Date -Gender -Social Security #

| Portal | Configurati | on     |       |              |          |             |        |              |
|--------|-------------|--------|-------|--------------|----------|-------------|--------|--------------|
| Ir     | mages       | Text   | Email | Testimonials | Settings | Terms of Se | ervice | Registration |
|        |             |        |       |              |          |             |        |              |
|        | FIELDS      |        |       | FIELDS       |          | REQUIRED    |        |              |
|        | First Name  |        |       |              |          |             |        |              |
|        | Last Name   |        |       |              |          |             |        |              |
|        | Address Lir | ne 1   |       |              |          |             |        |              |
|        | Address Lir | ne 2   |       |              |          |             |        |              |
|        | City        |        |       |              |          |             |        |              |
|        | State       |        |       |              |          |             |        |              |
|        | Zip Code    |        |       |              |          |             |        |              |
|        | Home Phor   | ne     |       |              |          |             |        |              |
|        | Cell Phone  |        |       |              |          |             |        |              |
|        | Birth Date  |        |       |              |          |             |        |              |
|        | Gender      |        |       |              |          |             |        |              |
|        | Social Secu | urity# |       |              |          |             |        |              |
|        | Save        |        |       |              |          |             |        |              |

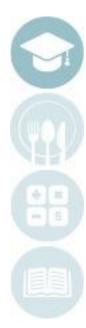

#### SPECIALIZED STUDENT SOLUTIONS | SCHOOL NUTRITION | FINANCIAL MANAGEMENT | STUDENT INFORMATION

### If a student does not receive confirmation of portal registration, the following items should be checked:

Email address: Ensure the email address has been entered correctly and contains no typos Email Address: Ensure the email address is viable

Email provider is not blocking emails from the ClassMate Student portal as spam, etc.

# **Student Portal: Administrators Guide**

**Student Portal: Portal Configuration** 

#### **Registration Help Hints:**

After a student has registered on the ClassMate Student Portal an automated registration email will be generated and sent to the email address entered during the registration process. The registration email contains the following information:

Student Name Email Address Password

### Welcome Cooper Stern!

You are sucessfully registered with AEOnline. You can now log in with following credentials: Email: Password:

Thanks & Regards, The Harris School Solutions Team

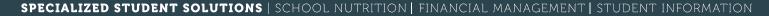

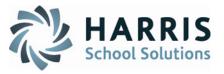

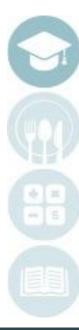

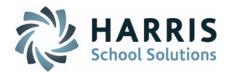

### **Student Portal: Portal Configuration**

Students registering for classes via the ClassMate Student Portal by default will receive an email (configured by the Portal Administrator) confirming the successful registration. Portal Administrators can configure the confirmation email using the Email Template link.

Select the Email Template link

(1)

(2)

(3)

Enter the desired verbiage and variable fields from the email choices to configure the email

Select the **BLUE Save** button

|                        | tration success email Configuration                                                                                                    |        |     |
|------------------------|----------------------------------------------------------------------------------------------------|--------|-----|
| Email Sub              | ct                                                                                                    |        |     |
| Class Re               | istration Confirmation                                                                                                    |        |     |
| Email Boo              |                                                                                                    |        |     |
|                        | ng variables on Email Body                                                                                                    |        |     |
| For Stude<br>For class | t Name : {StudentFirstName}<br>(Class)                                                                                                    |        |     |
| For School             | Name : {SchoolName}                                                                                                    |        |     |
| For Class              | jate : (ClassDate)                                                                                                    |        |     |
| XB                     |                                                                                                    |        |     |
| BI                     | U S X, X <sup>2</sup> I X, II II II II II II II II II II II II II                                                                                                    |        |     |
| Deers (S               | udentFirstName), 0                                                                                                    |        |     |
|                        | Joern's restricting. Joern's strating (Joern's Strating) Joern's Strating (Joern's Strating) Joern's S |        |     |
| (Class)                |                                                                                                    |        |     |
|                        | ill confirms our receipt of your information and fees.                                                                                                    |        |     |
| We loo                 | forward to seeing you at (SchoolName). Please contact the office if you have any questions, or require any additional information                                                                                                    |        |     |
| Sincere                |                                                                                                    |        | -15 |
|                        |                                                                                                    |        |     |
|                        |                                                                                                    |        |     |
|                        |                                                                                                    |        |     |
|                        | ③ Save                                                                                                    | Cancel |     |
|                        |                                                                                                    | ,      |     |

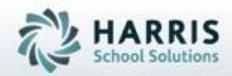

**ClassMate** *for Adult Education* 

7599 Beth-Bath Pike Bath, PA 18014 Need Assistance? Give us a call. 855-984-1228 Help Desk: Option 1

www.classmate.net http://harrisschoolsolutions.com/

SPECIALIZED STUDENT SOLUTIONS | STUDENT INFORMATION | FINANCIAL MANAGEMENT | SCHOOL NUTRITION